ファイル閲覧には、日本衛生学会の会員番号、 パスワードが必要です。 「会員情報管理システム」ログイン時の会員番号、パスワードと共通です。

1)下記のウィンドウが立ち上がります。

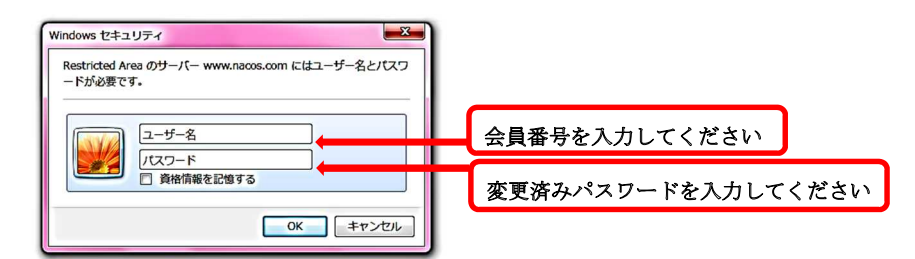

- 2)会員番号を忘れた方は、日本衛生学会事務支局(jsh@nacos.com)までお問い合わせください。 ※会員番号は、定期配信メールの氏名の横に記載しております。
- 3) 初回ログインをまだ済ませていない方は、「会員情報管理システム LOGIN」ページより、会員番号と初回パスワード を入力の上、任意のパスワードに変更してください。 ※ご入会時、会員番号および初回パスワードをメール送信しております。 ※2011 年 12 月 20 日までに入会された方には 2011 年 12 月末、学会より会員番号および初回パスワードを郵送しております。
- 4)初回パスワード・変更済パスワードを忘れた方は、「会員情報管理システム LOGIN」ページより、「パスワードを忘れ た方はこちら」にお進みいただき、会員番号と登録済メールアドレスを入力して仮パスワード発行を申請してくださ い。

※仮パスワードは、登録済メールアドレスにしか送信されません。登録メールアドレスが不明の方、既に使用されていない方は、 日本衛生学会事務支局(jsh@nacos.com)までお問い合わせください。

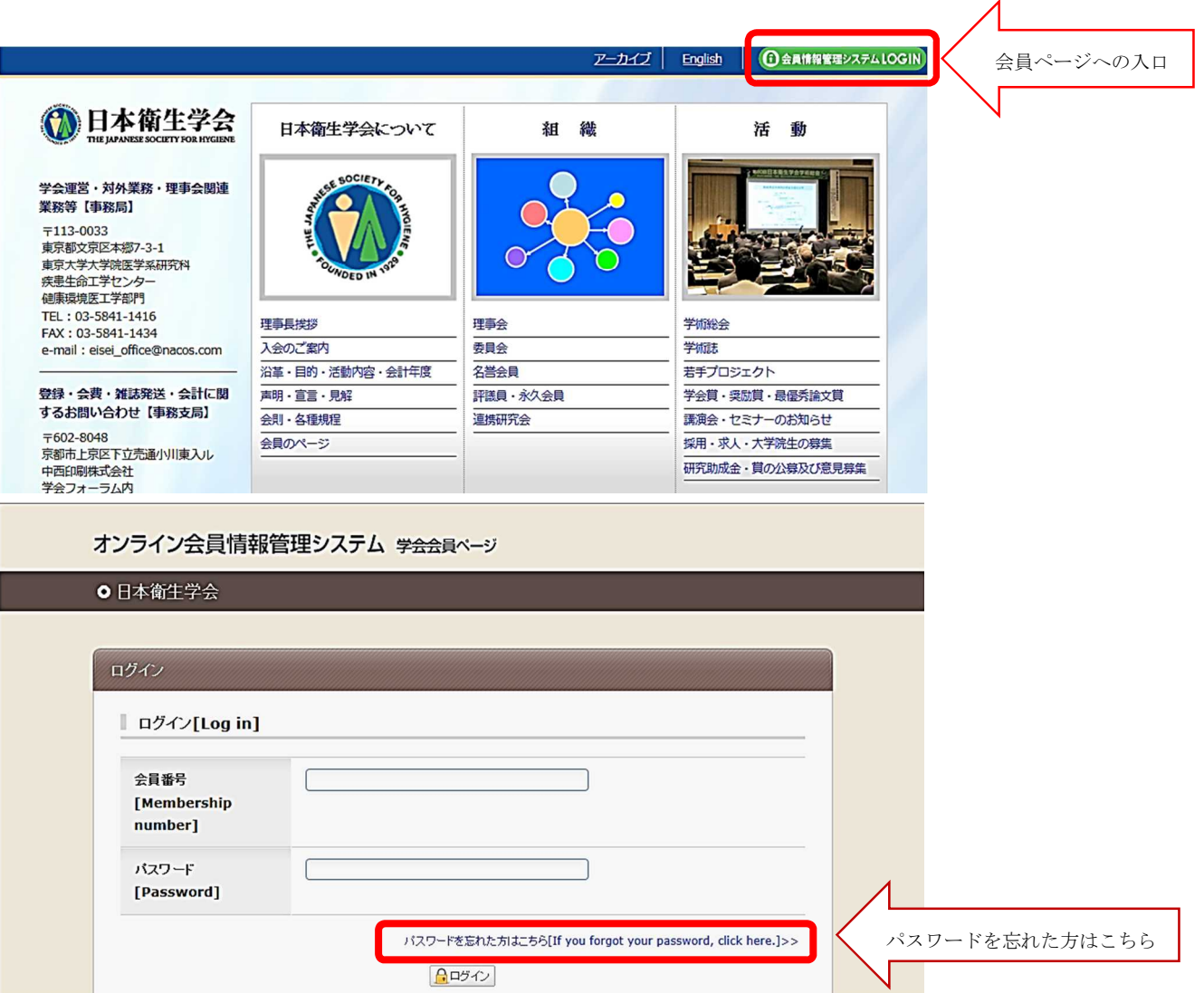